# 5. リスト : Lists

#### プログラミング・データサイエンス I

### 2024/5/9

## 1 今日の目的

- 今日の目的 -

- データ構造
	- **–** データの塊に構造を導入
	- リスト : 一列にデータが並んだ構造

今日はリスト (lists) を扱います。これまでの授業でも、幾つかの例が出てきていま した。

✒ ✑

プログラミング言語が扱うデータには、変数に一つだけの値が入ったものばかりではあ りません。データの集まりに、なんらかの構造のある「データ構造 (data structure)」と いうものもあります。その構造を使って、データの集まりを作り、内部にあるデータを効 率的に扱うことができます。リストは、データ構造の最も基本的なものです。リストでは、 データが鎖のように一次元的に並び、先頭からの番号 (インデクス、index) で要素を指定 します。

問題解決の手順のことをアルゴリズム (algorithms) と言います。アルゴリズムには、 それに適したデータ構造があります。

リストの例を示します。1000 個の整数があるとして、その和を求めることにしましょ う。ここまでこの授業で提示した多くのプログラムのように、1000 個全てに名前をつけ る、つまり a0、a1 というふうに a999 まで、1000 個の名前を付けつことにしましょう。 しかし、これだけでプログラムが 1000 行になります。間違いなくプログラムを書くこと も困難です。

また、a0 とか a1 とかいう変数名は、プログラムを書いている人にとっては、a の後ろ に番号を付けることで、まとまりを持たせています。しかし、プログラミング言語から見 ると、相互に関連のない独立な変数にすぎません。代わりに、a という名前がついたデー タの塊の何番目という表現ができればよいですね。それがリストです。

本日のサンプルプログラムを取得してください。

https://github.com/first-programming-saga/dataStructure

# 2 リストの基本: Fundamentals of lists

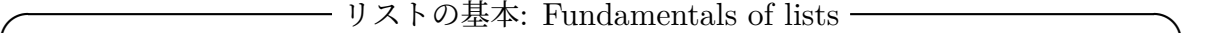

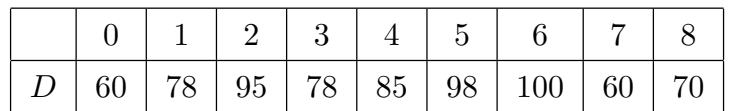

• 一次元的なデータの列

 $D = [d_0, d_1, d_2, d_3, d_4, d_5, d_6, d_7, d_8]$ 

- **–** 各要素には番号(インデクス)が付く
- **–** 0 番から始まる
- 要素は同じ型が基本だが
	- **–** python では、別の型を混ぜることも可能
- 高次元のリストも使える

#### 2.1 リストの基本

リストとは、データを一次元的、つまり鎖のように一列に並べて、先頭から番号を付け て管理することができるデータ構造です。上の例を見てください。ここで D という名前 のリストには、9 個のデータが入っています。先頭が 0 番で、最後が 8 番です\*1。この例 では、リストの中には整数が入っていますが、整数に限らず様々なオブジェクトをリスト に入れることができます。

✒ ✑

後で見るように、リストに対して、終端に要素を追加できるだけでなく、指定した場所 に要素を挿入することもできます。もちろん、指定した場所の要素を置き換えることも可 能です。また、番号の範囲を指定して部分的なリストを取り出すことも容易です。python では、このように、リストの操作はかなり柔軟に行うことができます。

リストの要素は、同じ型のオブジェクトとするのが基本です。しかし、Python では、 異なる型のオブジェクトを混ぜたリストを作ることができます。

 $*1$  python では、先頭が  $0$  番です。

リストの要素は、整数 int や浮動小数 float のような数値や文字列 str に限らず、ど のようなオブジェクトでも構いません。つまり、リストの要素にリストが入った高次元の リストを作ることができます。例えば、二次元構造をもったようなリストです。さらに、 次週に説明する他のデータ構造を要素とすることも可能です。

# 3 リストの生成: Creating lists

#### 3.1 リストの生成: Creating lists

ーリストの生成: Creating lists -

- 要素を指定した生成
- 全て同じ要素が入ったリストの生成
- 他のものから生成
- 空のリスト

初めにリストの作り方を説明します。listExamples.ipynb を開いてください。

最初のセルと二番目のセルでは、要素をカンマで区切って列挙することで、リストを定 義しています (ソースコード 3.1 と 3.2)。左辺にある両端の括弧 [と] がリストであるこ とを示しています。他の形の括弧を使うと、次回に説明するように、別のデータ構造にな ります。注意してください。

 $\Box$ 

使用している環境では、セルの最後に、変数名だけを書くと、その内容を印刷すること ができます。

ソースコード 3.1 要素を指定したリストの生成:1

1 | numbers =  $[10, 20, 0, -10, 5, 7, -7]$ 2  $\Box$  numbers

#### ソースコード 3.2 要素を指定したリストの生成:2

```
_1 colors = ['red', 'blue', 'green']
2 \vert \text{colors}
```
配列を作る際に、同じ値を書きこんでおきたい場合があります。3 番目と 4 番目のセル

が、そのような例です (ソースコード 3.3 と 3.4)。すぐには、使い道がわからないかもし れませんが、リストの初期値を指定する必要がある場合に使うことができます。必要に なったときに、思い出しましょう。

ソースコード 3.3 同じ要素を繰り返し指定したリストの生成

| $\mathbf{1}$ | $\vert$ zeros = $[0]$ * 5 |
|--------------|---------------------------|
| 2            | zeros                     |

ソースコード 3.4 同じ要素を繰り返し指定したリストの生成

| 1   $xyz = [\'x', 'y', 'z'] * 3$ |
|----------------------------------|
| 2 $ $ XYZ                        |

list() という関数は、何も指定しない場合には、要素がゼロ個のリストを作ります。 また、Iterable、つまり順序のあるものを引数とすると、その要素を持つリストを作り ます\*2。

ソースコード 3.5 では、range(0,10,2)、つまり 0 から 10 未満の 2 つおきの数、0 か ら 8 までの偶数が入ります。range() は、Iterable、順序のある数値の列を作ります。

ソースコード 3.6 では、saga という文字列がばらばらになって、4 つの文字からなるリ ストができます。文字列は、文字の位置で順序を指定できるため、Iterable です。

ソースコード 3.5 Iterable なものからリストの生成

```
_1 evens = list(range(0, 10, 2))
2 \vert evens
```
ソースコード 3.6 Iterable なものからリストの生成

 $_1$  chars = list('saga')  $2 \int_{2}$ 

<sup>\*2</sup> iterate: perform or utter repeatedly

### 3.2 リスト内包表記: List Comprehensions

— リスト内包表記: List Comprehensions -

- ある条件を満たすモノからリストを作る
- for と if を使って表記

リストを生成する際に、for を使って、ある規則に従った値を格納することができま す。リスト内包表記と言います。

 $\Box$ 

ソースコード 3.7 を見てください。multipleThree は、range(10) で生成した整数の 3 倍の値を保存します。一方、notMultipleThree は、range(30) で生成した整数のう ち、3 で割り切れないものを保存します。

ソースコード 3.7 リスト内包表記の例

```
1 | multipleThree = [3*x for x in range(10)]
2 | notMultipleThree = [x for x in range(30) if x\sqrt[6]{3}]=0]
```
- 3 print(multipleThree)
- 4 print(notMultipleThree)

ソースコード 3.8 を見てください。negatives というリストは、ソースコード 3.1 で定 義した numbers から負の値だけを抜き出したリストです。一方、positives は、numbers から正の値だけを抜き出したリストです。doubles のように、リストの要素に対する演算 結果のリストを作ることも可能です。この例のように、既存のリストから短い条件文を書 くことで、その一部を抜き出したリストや、演算を行なった結果のリストを作ることがで きます。

ソースコード 3.8 リスト内包表記の例

```
1 | negatives = [x for x in numbers if <math>x < 0</math>]2 positives = list(x for x in numbers if x > 0)3 doubles = [2*x for x in numbers]
4 print(negatives)
5 print(positives)
  print(doubles)
```
課題 **3.1** numbers の各要素を二乗した要素からるリスト squares をリスト内容表記で 生成しなさい。

# 4 リストの要素の参照: Accessing elements of lists

- リストの要素の参照: Accessing elements of lists -

- 文字列と同様に番号で要素を指定
	- **–** 先頭から 0、1、2、
	- **–** 終端から-1、-2、-3

リストができたら、使ってみましょう。リストの要素には、先頭を 0 として、番号が付 いています。python の面白いところは、終端からもマイナス方向に番号がついているこ とです。

 $\Box$ 

ソースコード 4.1 では、ソースコード 3.6 で作ったリスト chars の要素を、その要素 の番号を指定して印刷しています。

#### ソースコード 4.1 リストの要素を読む

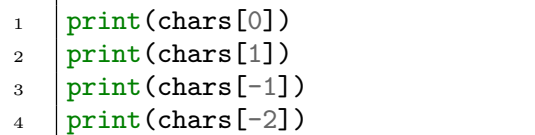

#### ソースコード 4.2 リストの要素を書き換える

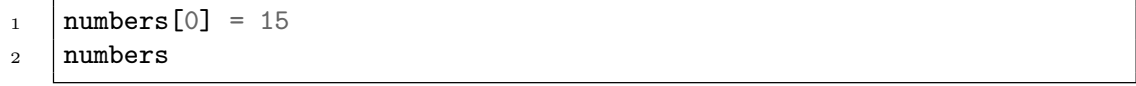

ソースコード 4.2 では、ソースコード 3.1 で作ったリスト numbers の先頭の数字を書 き換えています。

### 4.1 for を使って要素を辿る

— for を使って要素を辿る –

- for を使って、リストの要素を順に辿る **–** 要素を取り出す
	- **–** インデクスを要素を指定する

リストを使う目的の最も重要なものは、リストの要素に同じ操作を行うことです。この ような処理には、for ループを使います。要素を順に取り出す方法と、インデクスを使っ て要素を指定する方法があります。

✒ ✑

ソースコード 4.3 for を使ったリスト操作

```
1 \t | s = 02 for x in numbers:
3 \quad S \quad S \quad + = \quad X4 print(f's に{x}を加算, s={s}')
5 \mid print(s)
```
ソースコード 4.3 を見てください。for x in numbers とすると、numbers という配 列の要素を一つ一つ取り出し、それを一時的に x という変数に代入し、処理を行うことが できます。各要素が、リストのどの位置にあるかが重要でない場合には、これが簡単な方 法です。この例では、numbers の要素を取り出して、変数 s に加算しています。つまり、 リスト numbers の要素の和が、最終的に変数 s に加算されます。

次に、ソースコード 4.4 を見てください。要素の位置に意味がある場合には、リスト の長さを計り、インデクスを使ってリストの要素を利用します。リストの長さを調べる には、len() 関数を使います。3 行目で始まる for ループでは、インデクス i を 0 から len(sqrs) の一つ手前まで変化させて処理します。この例では、numbers の要素を sqrs に一旦コピーし、各要素を二乗して元の位置に書きこんでいます (5 行目)。

関数 enumerate() を使うと、リストの要素とそのインデクスを同時に取得することが できます (ソースコード 4.5)。

課題 **4.1** listExamples.ipynb の最後の課題です。リストに正と負の整数が保存され ているとする。その絶対値の和を計算しなさい。絶対値は標準のモジュールにある abs() を使います。

ソースコード 4.4 for を使ったリスト操作

```
_1 sqrs = list(numbers)
2 #リストのインデクスを用いて値を参照
3 for i in range(len(sqrs)):
4 x = \text{sgrs}[i]5 sqrs[i] = x * x
6 | print(sqrs)
```
ソースコード 4.5 enumerate() の例

```
1 for i, v in enumerate(numbers):
2 print(f'{i}->{v}')
```
## 5 リストの操作 : Modifying Lists

## 5.1 リストの操作 : Modifying Lists

— リストの操作 : Modifying Lists ·

- 要素の追加: append() **–** +=も使える
- 要素の挿入: insert()
- 要素の取り出し: pop()
- 要素の削除: remove()、del()
- 一部分の切り出し: インデクスの範囲を指定

次は、modifyList.ipynb を開きましょう。データの追加には、append() を使う方法 と、+=を使う方法があります。append() では、引数の要素が末尾に追加されます。+=の 右辺は、要素またはリストであることに注意してください。指定した位置の前に挿入する には、insert() を使用します。これらの操作を行うと、要素数が増えることに注意して ください。

 $\Box$ 

pop() は指定した位置の要素を取り出し、削除します。通常の [] を使った要素指定と 違い、その要素を削除することに注意してください。位置を指定しないと、最後尾が削除 対象となります。

ソースコード 5.1 リスト要素の操作

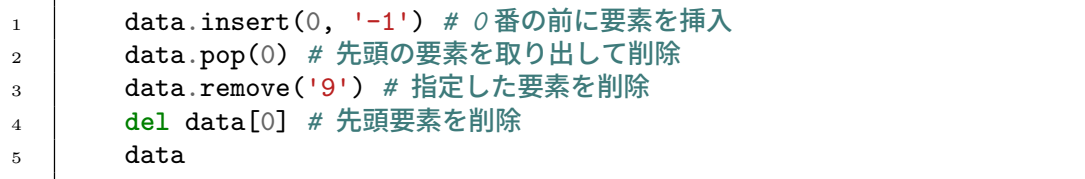

remove() には、削除候補の要素を指定します。先頭から探し、最初に見つけた要素を 削除します。del() は、指定した位置にある要素を削除します。これらの操作の例をソー スコード 5.1 に例を示します。del() の使い方だけが違うことに注意してください。

ソースコード 5.2 部分リストの取り出し

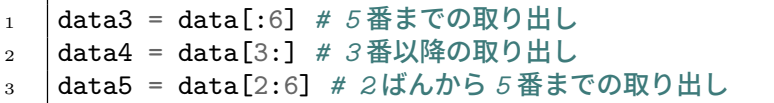

文字列と同様に、インデクスの範囲を指定して、一部分からなるリストを切り出すこと もできます。ソースコード 5.2 に示します。

課題 **5.1** 以下の操作でできる data6 の内容を予想するとともに、動作させることで確 認しなさい。

```
_1 data6 = list()
2 for k in range(0, 5):
3 \mid data6.append(str(k))
4 for k in range(5, 10):
5 data6 += str(k)
6 \det a6 = [\underline{a}, \underline{b}, \underline{c}]\7 \vert data6
```
### 5.2 リストの判定

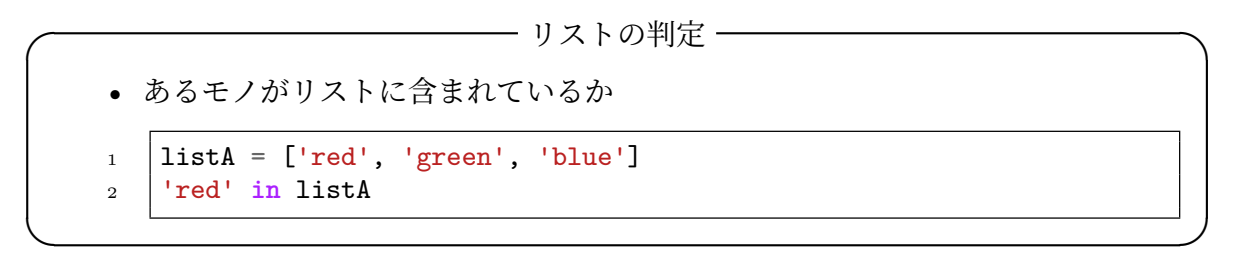

目指す要素がリストに含まれているかを調べるのはとても簡単です。'red' in listA は、listA に'red' が含まれていれば True に、含まれていなければ False になります。

### 5.3 リストとその名前

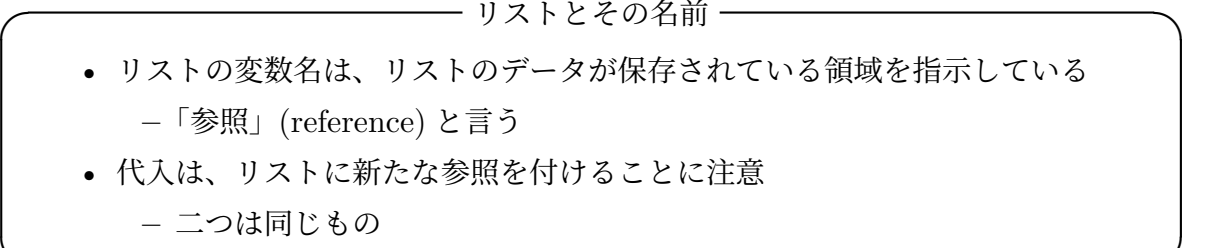

リストにつけた名前について説明します。少し難しい内容ですが、理解をしてください。 ソースコード 5.3 を見てください。整数を保持する変数 a を考えます。b = a は、a の 値を b に代入しています。a の値を変更しても、b には影響はありません。

 $\Box$ 

#### ソースコード 5.3 通常の変数の名前

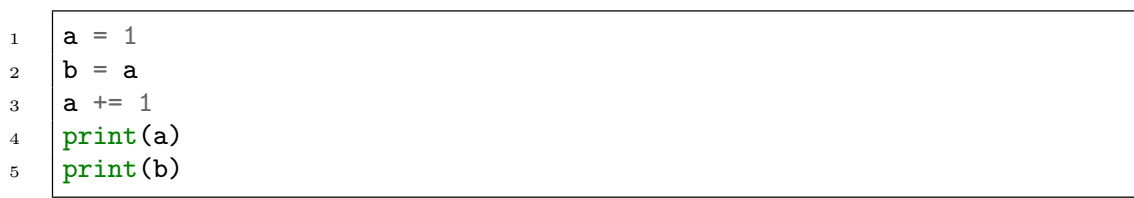

しかし、リストについた名前は違います。リストについている名前は、リストを保存し ている場所を指しています。「参照 (reference)」と言います。従って、代入も「参照」の 代入であって、リストの内容の代入ではありません。

ソースコード 5.4 を見てください。listA と listB は、内容は同じですが、独立した リストです。listC は listA と同じ参照ですから、まったく同じものに別名をつけただ けです。

ソースコード 5.4 リストの名前は参照

```
_1 | listA = ['red', 'green', 'blue']
_2 |listB = ['red', 'green', 'blue']
3 #listA に別名 listC をつける
_4 | listC = listA
5 print(listA == listB)
6 print(listC == listB)
7 print(listA is listB)
8 print(listA is listC)
9 | listC.append('alpha')
_{10} | print (listA)
```
リストの比較の演算には、二種類あります。==は、内容が同じことを調べます。三つの リスト listA、listB、listC は同じ内容です。is は同じオブジェクトであることを調べ ます。listA と ListC は同じオブジェクトですが、listA と listB は異なるオブジェク トです。

listA と ListC は同じオブジェクトですから、listC を変更すると listA も変わり ます。

#### 5.4 リストの複製

—— リストの複製 –

• list.copy() で複製 **–** 内容が同じだが、別のオブジェクトを生成 **–** listD = listA.copy() • list() の引数として指定も可能 **–** listD = list(listA)

リストの中身を複製するには、以前に出てきた空のリストを生成する list()、または リストオブジェクトに付随するメソッド copy() を使います。

 $\Box$ 

リストの要素がリストのような構造をもったオブジェクトの場合には、そのオブジェク トの内容も複製する必要があるかなど、注意が必要です。

ソースコード 5.5 リストの複製

```
1 # listD と listE は listA と同じ内容をもった、別のリスト
_2 | listD = listA.copy()
_3 | listE = list(listA)
```
# 6 リスト要素の並べ替え

—— リスト要素の並べ替え -

- 整列 : sort()
- 逆順に整列 : reverse()
- でたらめな順 :random.shuffle()

リストの要素を並べ替える必要があることがあります。大きい順、小さい順などです。 一般に「整列」と言います。

 $\Box$ 

ソースコード 6.1 に例を示します。リストには、sort() と reverse() というメソッド が付いています。sort() は小さい順に、reverse() は大きい順に元のリストを変更しま す。ここの例では文字列が対象です。文字列の場合には、辞書順になります。

ソースコード 6.1 リスト要素の並べ替え

```
_1 \begin{bmatrix} \text{data} = [\text{'Kim'} , \text{'Bob'} , \text{'Mary'} , \text{'Tom'} , \text{'Sam'} , \text{'Both'} , \text{'Ann'} \end{bmatrix}_2 \vert data.sort()
3 | print (data)
4 data.reverse()
5 print(data)
6 import random
7 \text{ random.}shuffle(data)
8 \cdot \text{print(data)}
```
元のリストを変更したくない場合には、sorted() という関数を使います。ソースコー ド 6.2 では、元のリスト data は変更せず、整列した結果を data2 に保存しています。

ソースコード 6.2 リスト要素の並べ替え

```
_1 data2 = sorted(data)
2 print (data2)
3 | print (data)
```
# 7 文字列とリスト

—— 文字列とリスト ―

 $\Box$ 

- 文から単語リストを作る
- 単語リストから文を作る

「テキストから単語を切り出す」、あるいは「単語リストからテキストを作る」ためにプ ログラムを作る必要がありません。split() は指定した文字でテキストから単語を切り 出します。逆に join() は、リスト中の単語を連結します。ソースコード 7.1 では、text を空白で区切り、リストにします。また、リストをカンマで連結し text2 を生成してい ます。

ソースコード 7.1 文字列とリスト

```
_1 | text = 'may god bless you'
2 wordList = text.split('')
3 print(wordList)
4
5 \mid \text{joiner} = ', '6 text{text2} = join (data)7 \vert print(text2)
```
# 8 多次元リスト

- 多次元リスト –

• 要素がリストであるリスト

✒ ✑ リストの要素としてリストを使うと 2 次元のリストになります。ソースコード 8.1

では、colors[0] は ['red',255,0,0] というリストになります。colors[0][1:] は、 [255,0,0] です。

ソースコード 8.1 多次元リスト

```
_1 | colors = [
2 ['red', 255, 0, 0],
3 ['green', 0, 255, 0],
4 ['blue', 0, 0, 255],
5 ['yellow', 255, 255, 0]
6 \mid]
7 for c in colors:
\vert print(c)
9 | print(colors[0])
10 | print ('red \mathcal{O}\overline{\mathbb{F}}\overline{\mathbb{F}}')
11 redComponent = colors[0][1:]12 print(redComponent)
```
### 9 課題

quiz1.ipynb にある課題です。

[3,5,1,8,6,11,2] というリスト data を考える。要素の総和 s を求めなさい。また、 data の各要素を s で除したものからなるリスト data2 を作りなさい。

## 10 次回

次回は、他のデータ構造について説明します。

- 7 章「タプル」
- 8 章「セット(集合)」
- 9 章「辞書」